# **Betriebsanleitung Multifunktionales Leistungsmessgerät mit Netzanalyse**

# **SINEAX A 230 / A 230s**

Camille Bauer AG Aargauerstrasse 7 CH-5610 Wohlen/Switzerland Telefon +41 56 618 21 11 Telefax +41 56 618 21 21 info@camillebauer.com

**CAMILLE BAUER** 

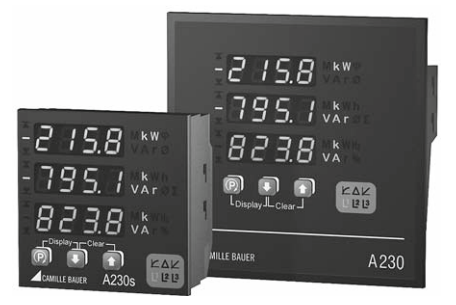

www.camillebauer.com <br>A 230 / A230s Bd 152 851-10 03.13

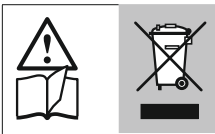

Geräte dürfen nur fachgerecht entsorgt werden!

# **Sicherheitshinweise**

Die Installation und Inbetriebnahme darf nur durch geschultes Personal erfolgen.

Überprüfen Sie vor der Inbetriebnahme, dass:

- die maximalen Werte aller Anschlüsse nicht überschritten werden, siehe Kapitel «Technische Daten»
- die Anschlussleitungen nicht beschädigt und bei der Verdrahtung spannungsfrei sind
- Energierichtung und Phasenfolge stimmen.

Das Gerät muss ausser Betrieb gesetzt werden, wenn ein gefahrloser Betrieb (z.B. sichtbare Beschädigungen) nicht mehr möglich ist. Dabei sind alle Anschlüsse abzuschalten. Das Gerät ist an unser Werk bzw. an eine durch uns autorisierte Servicestelle zu schicken.

Ein Öffnen des Gehäuses bzw. ein Eingriff in das Gerät ist verboten. Das Gerät hat keinen eigenen Netzschalter. Achten Sie darauf, dass beim Einbau ein gekennzeichneter Schalter in der Installation vorhanden ist und dieser vom Benutzer leicht erreicht werden kann.

Bei einem Eingriff in das Gerät erlischt der Garantieanspruch.

# **Inhaltsverzeichnis**

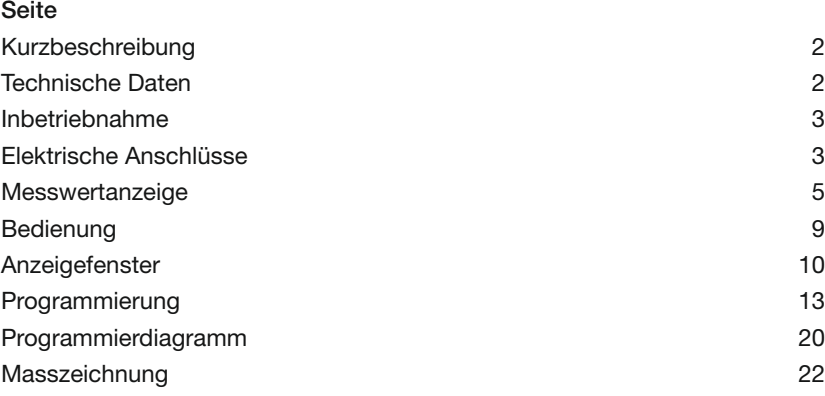

## **Kurzbeschreibung**

Einbaugerät A230 im Format 144 x 144 x 46 mm bzw. A230s im Format 96 x 96 x 46 mm. Vierquadranten-Messung zur Netz- und Verbrauchsanalyse in ein- und mehrphasigen Wechselstromnetzen. Drei grosse LED-Anzeigen mit vier Stellen plus Vorzeichen. Die Wandlerdaten werden zur direkten Anzeige und Weiterverarbeitung miteinbezogen. Programmierbare Displayeinstellung für anwenderspezifische Visualisierungen, integrierte Energiezähler, Pulsgeber zähler und Grenzwertmelder. Umfangreiche Mittelwert- und Extremwert-Funktionen. Oberwellenanalyse und THD-Messung. Ermittlung von Neutralleiterstrom. Unsymmetriefaktor und Nullpunkt-Verlagerungs spannung. Zwei Schaltausgänge zur Ansteuerung von Impulszählern bzw. für die Alarmierung bei Grenzwertverletzungen.

## **Technische Daten**

(detaillierte Angaben siehe Datenblatt, downloadbar unter www.camillebauer.com)

## **Messeingänge**

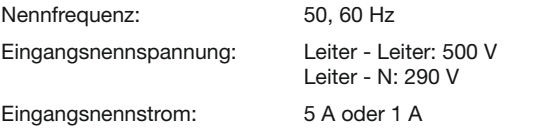

#### **Zulässige dauernd überhöhte Eingangsgrössen**

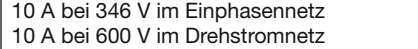

#### **Zulässige kurzzeitig überhöhte Eingangsgrössen**

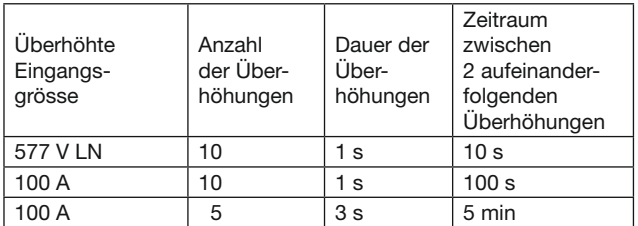

### **Messbereiche**

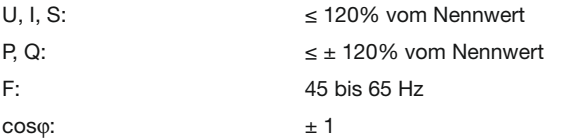

#### **Anzeige**

Die Anzeige erfolgt 4-stellig und rechtsbündig. Energiewerte werden 8-stellig angezeigt.

#### **Nullpunktunterdrückung**

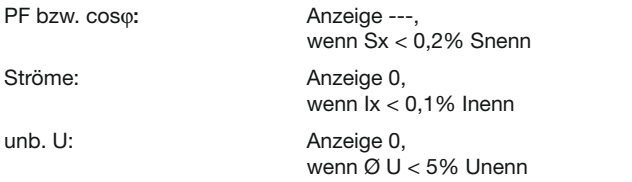

## **Impuls-/Grenzwertausgänge**

Die beiden digitalen Ausgänge arbeiten je nach eingestellter Funktion entweder als Impulsausgang für Wirk- bzw. Blindenergie oder als Grenzwertmelder.

Die Ausgänge sind passiv und von allen anderen Kreisen durch Optokoppler galvanisch getrennt. Sie sind für die Ansteuerung von Tarifgeräten (S0-Norm DIN 43 864), oder von 24 V-Relais geeignet.

```
U_{\text{ext}} \leq 40 \text{ V} DC (OFF: Leckstrom \leq 0.1 \text{ mA})
```

```
I
L
         ≤ 150 mA (ON: Klemmenspannung ≤ 1,2 V)
```
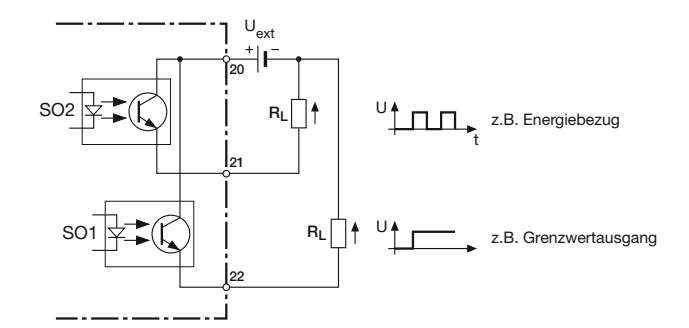

#### **Grenzwertausgänge**

Die Messgrössen können frei zugeordnet werden.

#### **Impulsausgänge**

Es können Wirk- und Blindenergie-Impulse zur Ansteuerung von elektronischen und elektromechanischen Zählern erzeugt werden.

## Hilfsenergie  $\rightarrow$

DC-, AC-Netzteil 50 bis 400 Hz 100 bis 230 V AC/DC ±15% oder 24 bis 60 V AC/DC ±15% (UL) 85 bis 125 V DC 3 VA (ohne Erweiterungsmodul)

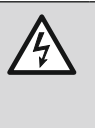

Zum Abschalten der Hilfsenergie ist in der Nähe des Gerätes eine gekennzeichnete, leicht erreichbare Schaltvorrichtung mit Strombegrenzung vorzusehen. Die Absicherung sollte 10 A oder weniger betragen und an die vorhandene Spannung und den Fehlerstrom angepasst sein.

#### **Referenzbedingungen**

nach IEC 688 bzw. EN 60 688

Sinus 50 - 60 Hz, 15 - 30°, Anwendungsgruppe II

#### **Messgenauigkeit** (bezogen auf Nennwert)

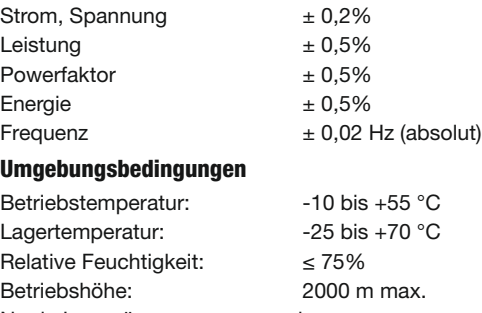

Nur in Innenräumen zu verwenden

### **Sicherheit**

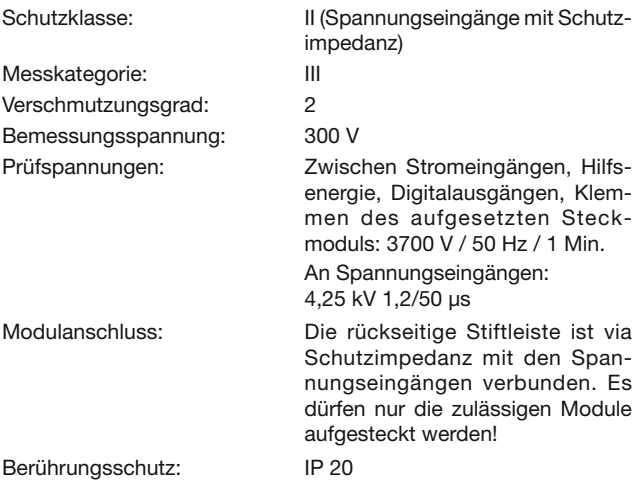

## **Inbetriebnahme**

Das Leistungsmessgerät kann durch Einschalten der Hilfsenergie in Betrieb genommen werden. Es erscheinen nacheinander folgende Anzeigen:

- 1. Segmenttests: Alle Segmente der Anzeige und alle LED's leuchten für 2 s.
- 2. Softwareversion:  $z.B. A 230$  1.04
- 3. Die 3 Strangspannungen bei der Erstinbetriebnahme.

## **Hilfsenergieausfall**

Bei einem Hilfsenergieausfall bleiben alle programmierten Werte erhalten.

Nach dem Wiederanlegen der Hilfsenergie wird der zuletzt gewählte Modus angezeigt.

# **Wartungshinweis**

Das Leistungsmessgerät ist wartungsfrei.

# **Elektrische Anschlüsse**

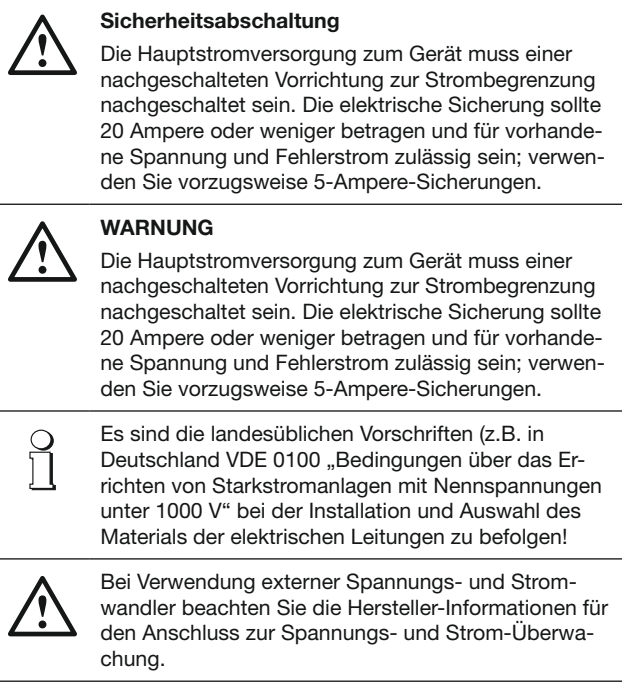

Abgebildet ist der SINEAX A 230s. Die Anschlüsse sind jedoch beim SINEAX A 230 identisch.

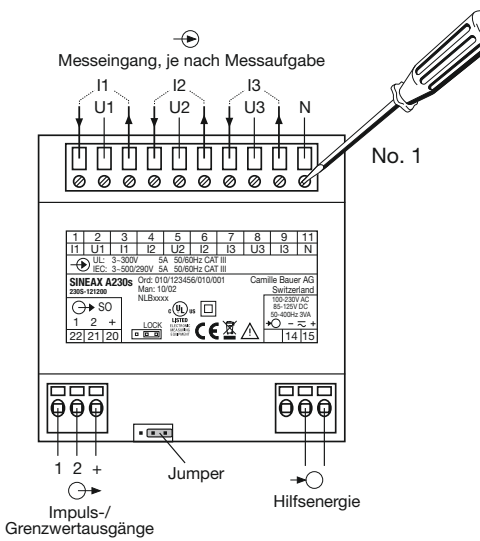

Symbol | Bedeutung Geräte dürfen nur fachgerecht entsorgt werden  $\cancel{2}$ Doppelte Isolierung, Gerät der Schutzklasse 2  $\Box$ CE-Konformitätszeichen. Das Gerät erfüllt die Bedin- $\epsilon$ gungen der zutreffenden EG-Richtlinien. Produkte mit dieser Kennzeichnung stimmen  $(\mathbb{q}_D)$ us sowohl mit den kanadischen (CSA) als auch mit den **LISTED** amerikanischen Vorschriften (UL) überein Achtung! Allgemeine Gefahrenstelle. Betriebsanleitung beachten. Allgemeines Symbol: Eingang ⊕ Allgemeines Symbol: Ausgang Allgemeines Symbol: Hilfsenergie-Versorgung CAT III | Messkategorie CAT III für Strom- und Spannungseingänge

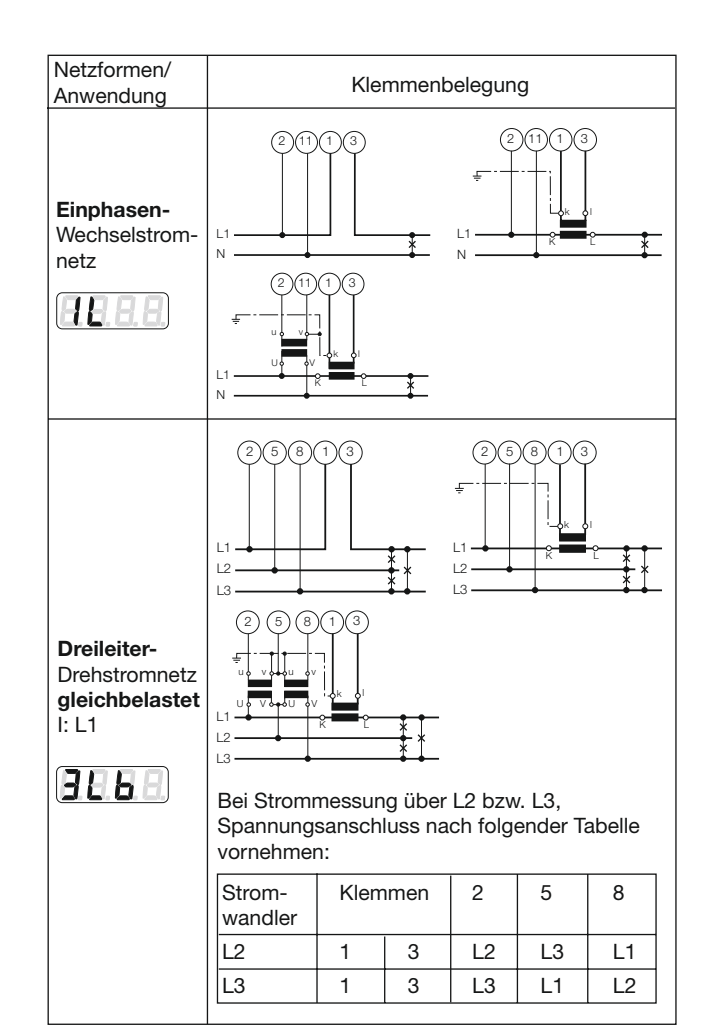

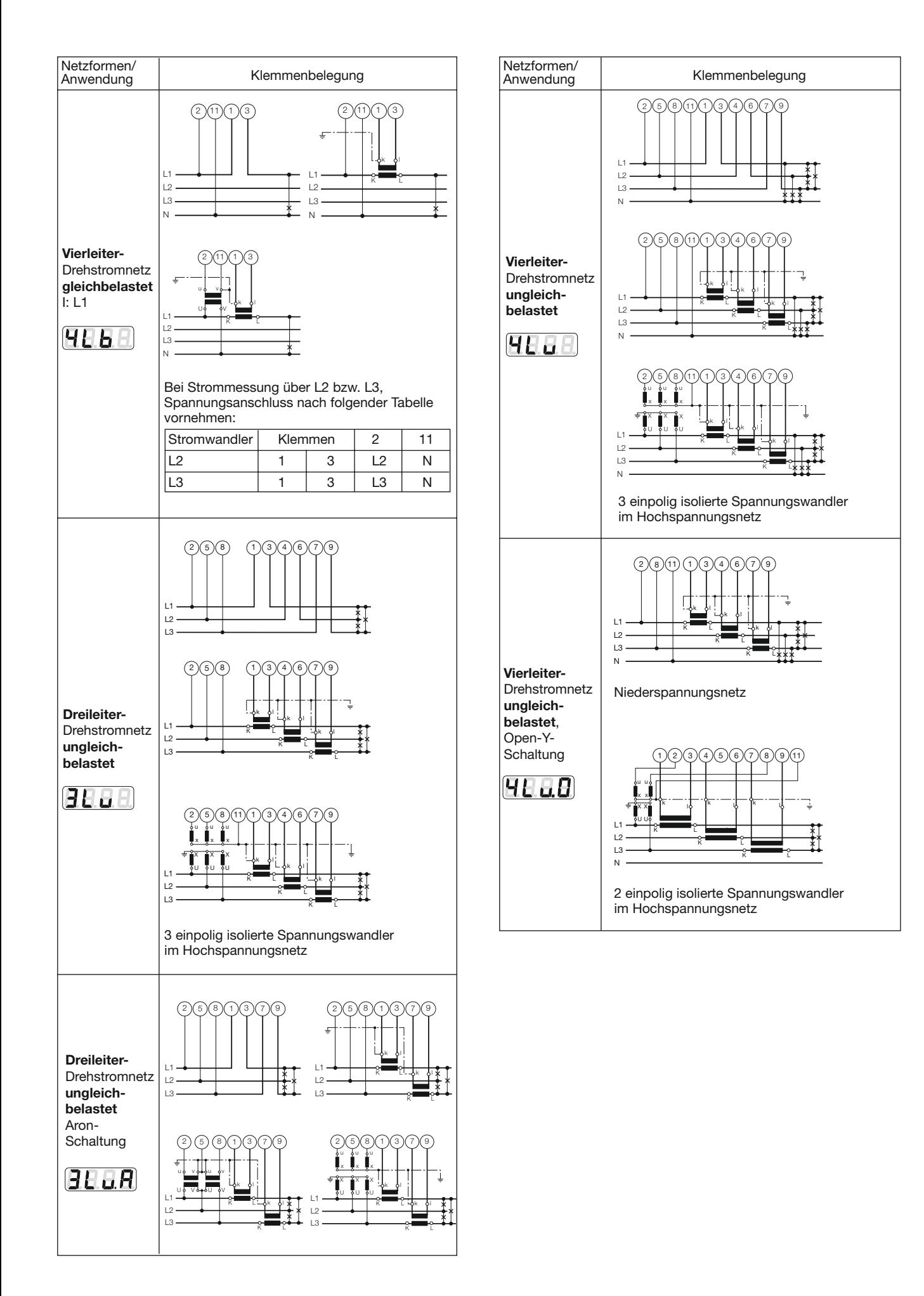

# **Messwertanzeige**

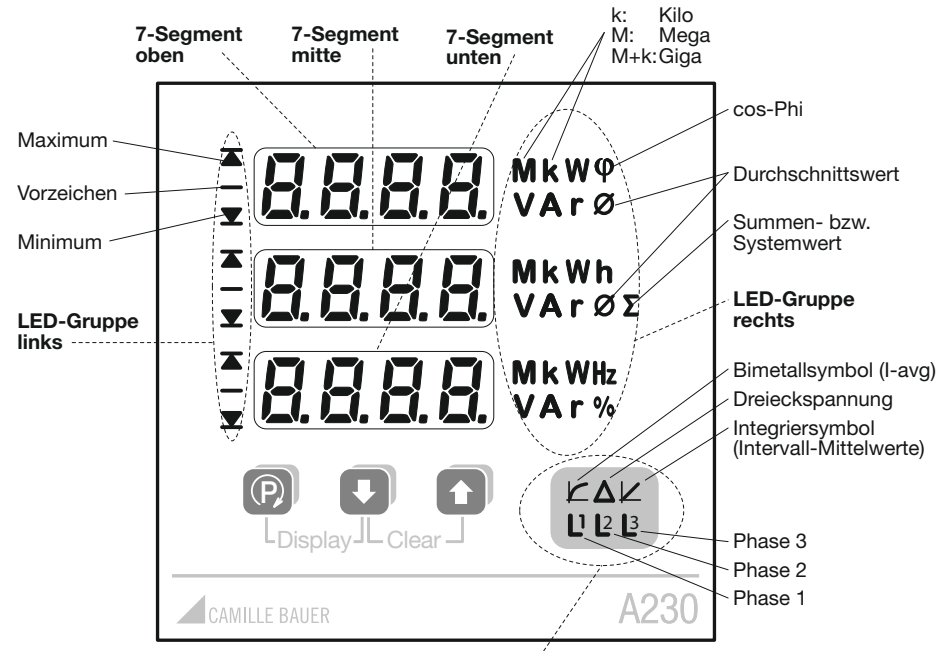

LED-Gruppe unten

# **Abkürzungen und Symbole**

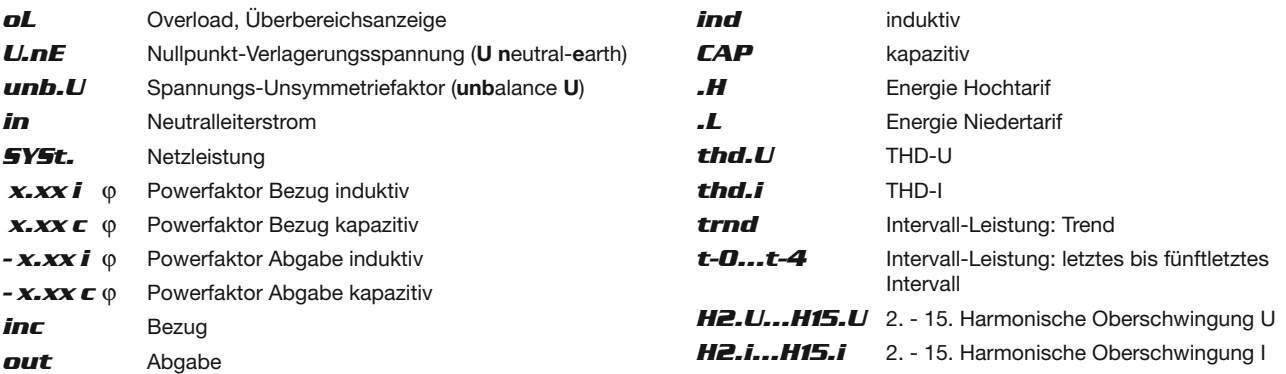

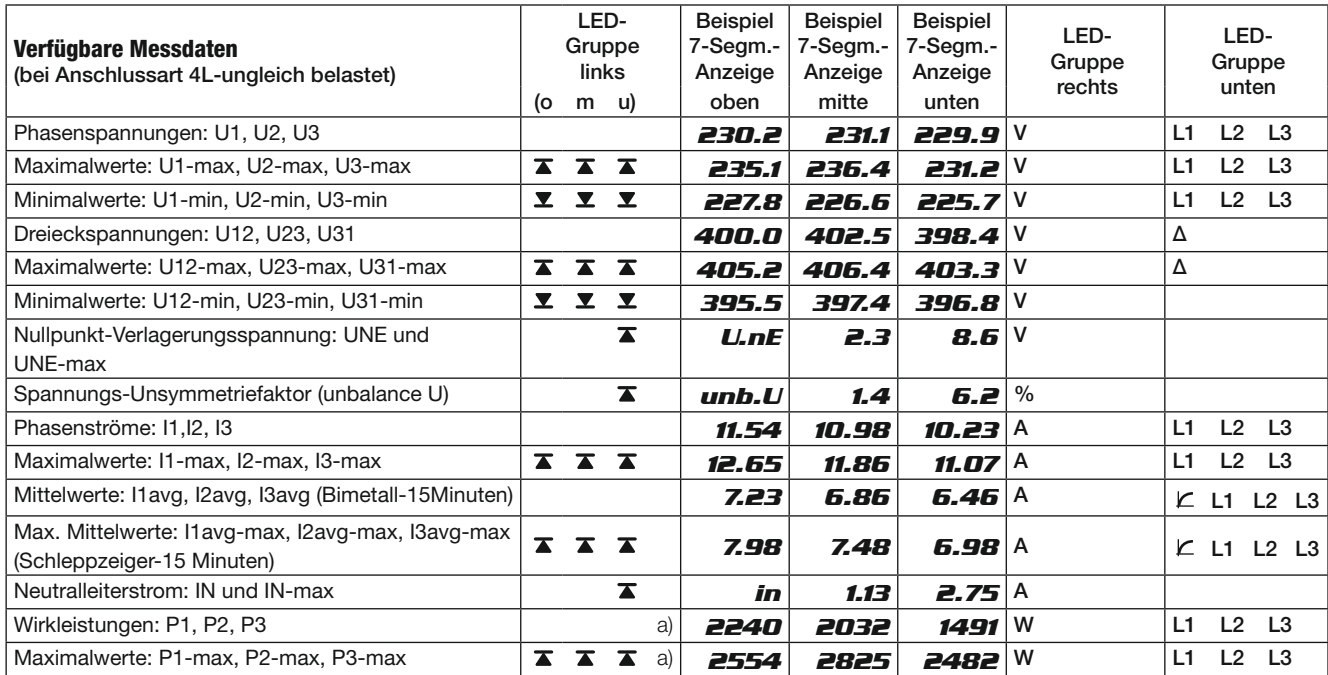

Fortsetzung siehe nächste Seite!

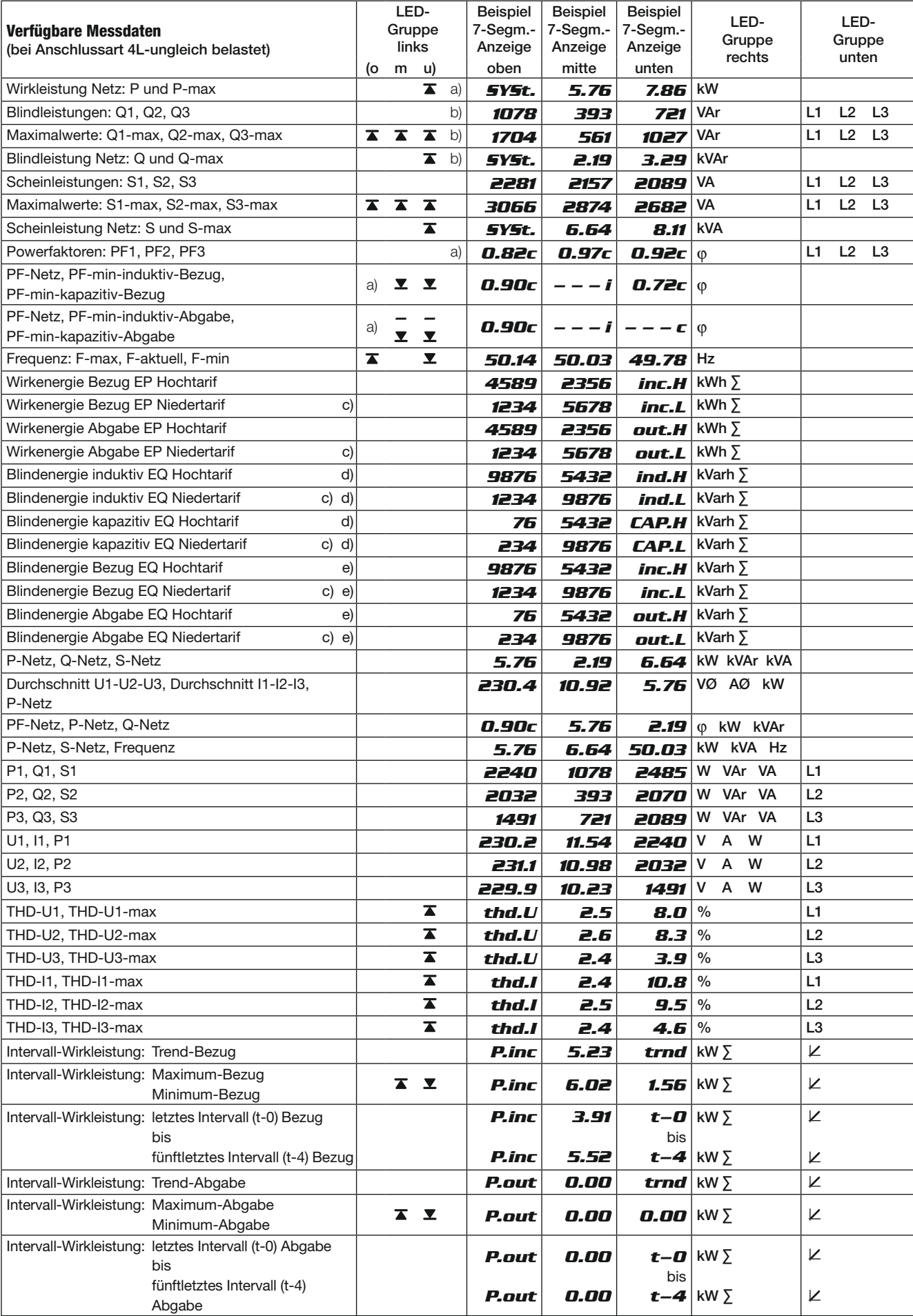

Fortsetzung siehe nächste Seite!

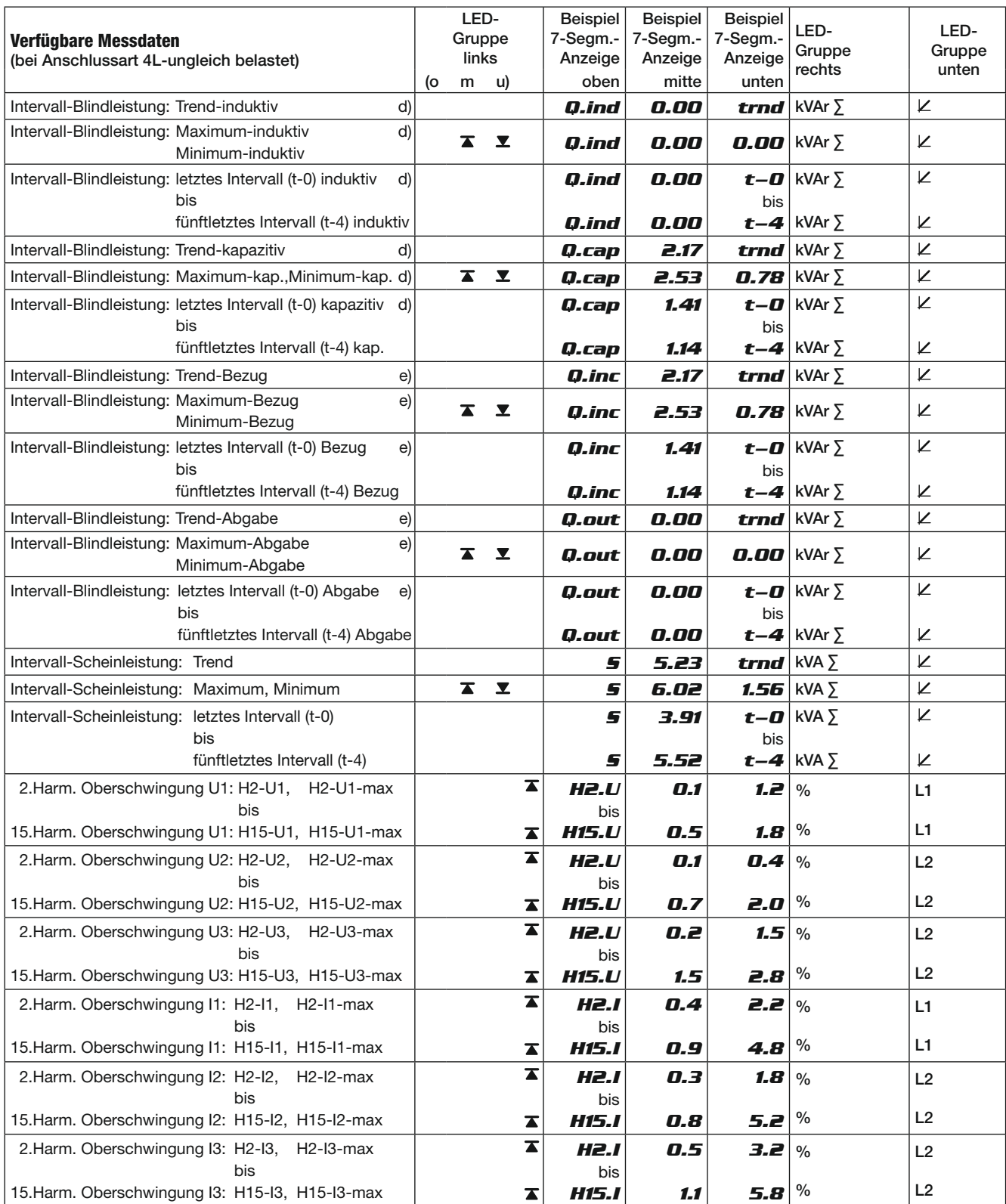

a) Bezug: kein Vorzeichen Abgabe: Vorzeichen –

b) Bezug induktiv, Abgabe kapazitiv: kein Vorzeichen Bezug kapazitiv, Abgabe induktiv: Vorzeichen –

c) Tarifumschaltung nur mit Digitaleingang oder Bussteuerung möglich (optionales Erweiterungsmodul)

d) nur aktiv, wenn Q-Definition auf «ind/cap» eingestellt ist (Anzeige-Programmierung 7 : Q.tot)

e) nur aktiv, wenn Q-Definition auf «inc/out» eingestellt ist (Anzeige-Programmierung 7 : Q.tot)

#### **Berechnung der Messgrössen**

Die Berechnung der Messgrössen erfolgt nach DIN 40 110, mit Ausnahme der Blindleistung. Der SINEAX A 230/A 230s berechnet diese mit Vorzeichen. Messumformer bzw. Anzeiger können im gleichen Netz u.U. verschiedene Werte für die Blindleistung anzeigen. Der Grund sind die unterschiedlichen Berechnungsarten.

Trendgrössen zeigen den voraussichtlichen Messwert des laufenden Intervalls an.

## **Beispiel: Powerfaktor 4-Quadranten-Anzeige**

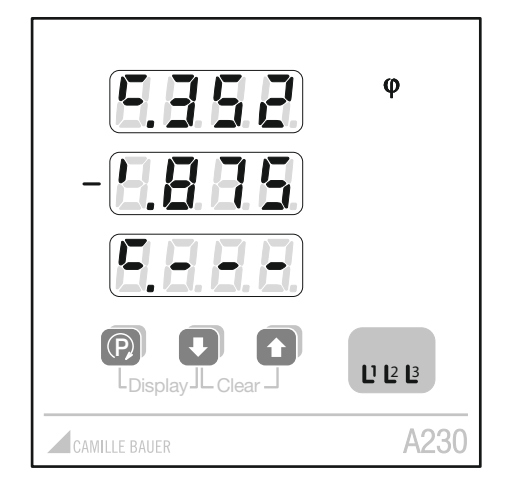

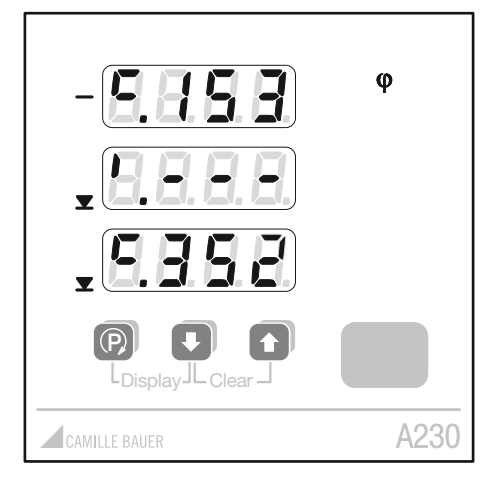

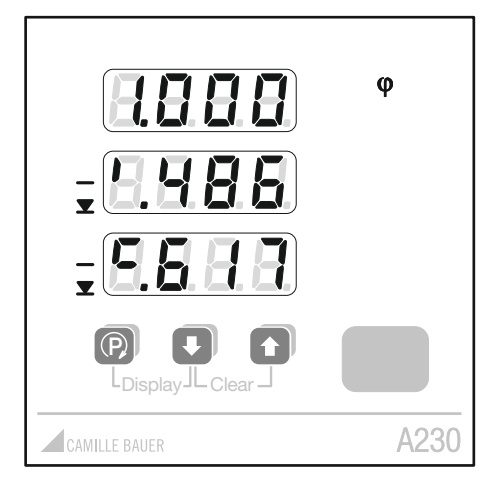

# **PF-L1, PF-L2, PF-L3 aktuell**

(Matrixtabelle 4L-ungleich belastet: Feld a-6)

Aktuelle Powerfaktoren pro Phase:

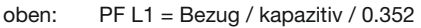

- Mitte: PF L2 = Abgabe / induktiv / 0.875
- unten: PF L3 = nicht messbar

(---: Scheinleistung < 1% der Eingangs-Nennleistung  $\rightarrow$  PF nicht messbar)

# **PF-Netz-aktuell und PF-min-Bezug**

(Matrixtabelle 4L-ungleich belastet: Feld b-6)

oben: PF Netz aktuell = Abgabe / kapazitiv / 0.153 (---: Scheinleistung < 1% der Eingangs-Nennleistung  $\rightarrow$  PF nicht messbar)

Mitte: PF Minimum Bezug induktiv = kein Messwert<br>unten: PF Minimum Bezug kapazitiv = 0.352 PF Minimum Bezug kapazitiv = 0.352 (Minimum: kleinster Wert von PF1, PF2 oder PF3) (---: kein Messwert im betreffenden Quadranten)

# **PF-Netz-aktuell und PF-min-Abgabe**

(Matrixtabelle 4L-ungleich belastet: Feld c-6)

oben: PF Netz aktuell = Bezug  $/ -$ / 1.000 (---: Scheinleistung < 1% der Eingangs-Nennleistung  $\rightarrow$  PF nicht messbar)

Mitte: PF Minimum Abgabe induktiv = 0.486 unten: PF Minimum Abgabe kapazitiv = 0.617 (Minimum: kleinster Wert von PF1, PF2 oder PF3) (---: kein Messwert im betreffenden Quadranten)

## **Display-Modi**

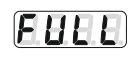

Alle Display-Inhalte gemäss Matrixtabelle können angezeigt werden (Werkseinstellung).

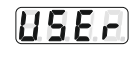

188 PI

Nur vorprogrammierte Display-Inhalte werden angezeigt. Die Vorprogrammierung ab Werk ist in den Matrixtabellen grau hinterlegt.

Automatisch wechselnde Anzeige von Display-Inhalten. Anzeigeintervall und gewünschte Display-Inhalte sind vorprogrammierbar.

Die Vorprogrammierung ab Werk sind die eingerahmten Display-Inhalte der Matrixtabellen. Das Anzeigeintervall ist werkseitig auf 4 Sekunden eingestellt.

#### Vorzugs-Display

Es wird diejenige Anzeige vordefiniert, welche nach einer bestimmten Zeit ohne Benutzereingriff automatisch wieder angezeigt werden soll. So ist das normale Erscheinungsbild des Gerätes immer gleich. Es stehen 2 verschiedene Möglichkeiten für die Definition einer Vorzugsanzeige zur Verfügung.

#### Vorzugs-Display im Loop-Modus

Im Loop-Modus wird das Display ausgewählt, welches normalerweise immer angezeigt werden soll. Zusätzlich kann jeder andere Display-Inhalt wie im Full-Mode angewählt werden. Nach Ablauf der einstellbaren Rückstellzeit (2 - 32 s) kehrt die Anzeige automatisch zum Vorzugs-Display zurück.

#### Programmierung

Der Loop-Modus wird mittels Mode-Lock 17 verriegelt. Mit der Anzeigeintervall-Programmierung 18 wird die Rückstellzeit eingestellt. In der Anzeige-Programmierung (Menu Disp) unter Nr. 20 das gewünschte Fenster auf «on» setzen. Alle anderen Anzeigeelemente auf «off» setzen.

#### Vorzugs-Display im User-Modus

Es ist immer der User-Modus aktiv. Aus den anzeigbaren Anzeigen kann ein Vorzugs-Display gewählt werden, welches nach einer vordefinierten Zeit ohne Interaktion automatisch wieder angezeigt wird. Alle anderen Display-Inhalte können über die Tasten normal angewählt werden. Die Verzögerungszeit bis zur Anzeige des Vorzugs-Displays beträgt 4 min. bei Version 4.00 bzw. 10 min. ab Version 4.01 des Grundgerätes.

#### Programmierung

Der User-Modus wird mittels Mode-Lock 17 verriegelt. Mit den Tasten wird das Display angewählt, welches als Vorzugsanzeige dienen soll und durch gleichzeitiges Drücken der Tasten **P** und gesetzt. Mit demselben Vorgang kann die Vorzugsanzeige auch wieder ausgeschaltet werden. Die im User-Modus anzeigbaren Displays können im Menü «Menu Disp» unter Nr. 21 auf «on» gesetzt werden. Alle anderen Anzeigeelemente auf «off» setzen.

#### **Anzeigedauer**

Bei stark schwankenden Messwerten kann die Ablesung schwierig werden. Die Schreibintervalle können daher unter Menü «Anzeigeeinstellungen» verlängert werden.

# **Bedienung**

#### **Display-Modus wechseln**

Durch gleichzeitiges langes Drücken der Tasten **P** und **P** (Display) ändert sich der Displaymodus und verbleibt beim Loslassen der Tasten im zuletzt angezeigen Modus (Werkseinstellung: FULL). Falls sich der Modus nicht wechseln lässt, ist die Verriegelung eingeschaltet.

Verriegelung In der Anzeige-Programmierung (Menu Disp) kann mittels Mode-Lock 17 das Wechseln der Display-Modi gesperrt werden.

#### **Navigieren**

X-Achse (a, b, c, ...) Bei jedem Drücken der Taste **P** wechselt der Anzeigeinhalt gemäss Vorprogrammierung und Matrixtabelle nach rechts auf das nächste Fenster (Endlosschleife). Bei jedem Drücken der Taste **Oder D** wechselt der Anzeigeinhalt gemäss Matrixtabelle und Vorprogrammierung nach oben bis zum oberen, bzw. nach unten bis zum unteren Ende der Tabelle. Y-Achse (1, 2, 3, ...)

#### **Helligkeit (13 Stufen)**

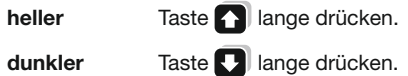

# **Extremwerte und Zählerstände löschen**

Gleichzeitiges, langes Drücken der Tasten **(C)** und **QU** (Clear) löscht die min- bzw. max-Werte der angezeigten und verwandten Grössen. Die Energiezähler werden auf die gleiche Art zurückgestellt.

Verriegelung Die Rückstellfunktion für die Energiezähler kann gesperrt werden, indem der Jumper auf der Geräterückseite in Position LOCK gebracht wird.

# **Matrixtabelle 4L-ungleich belastet**

Q-Messgrössen mit kursiver Schrift: Abhängig von der Q-Definition 7 werden entweder die Werte für Bezug-Abgabe oder die für induktiv-kapazitiv angezeigt.

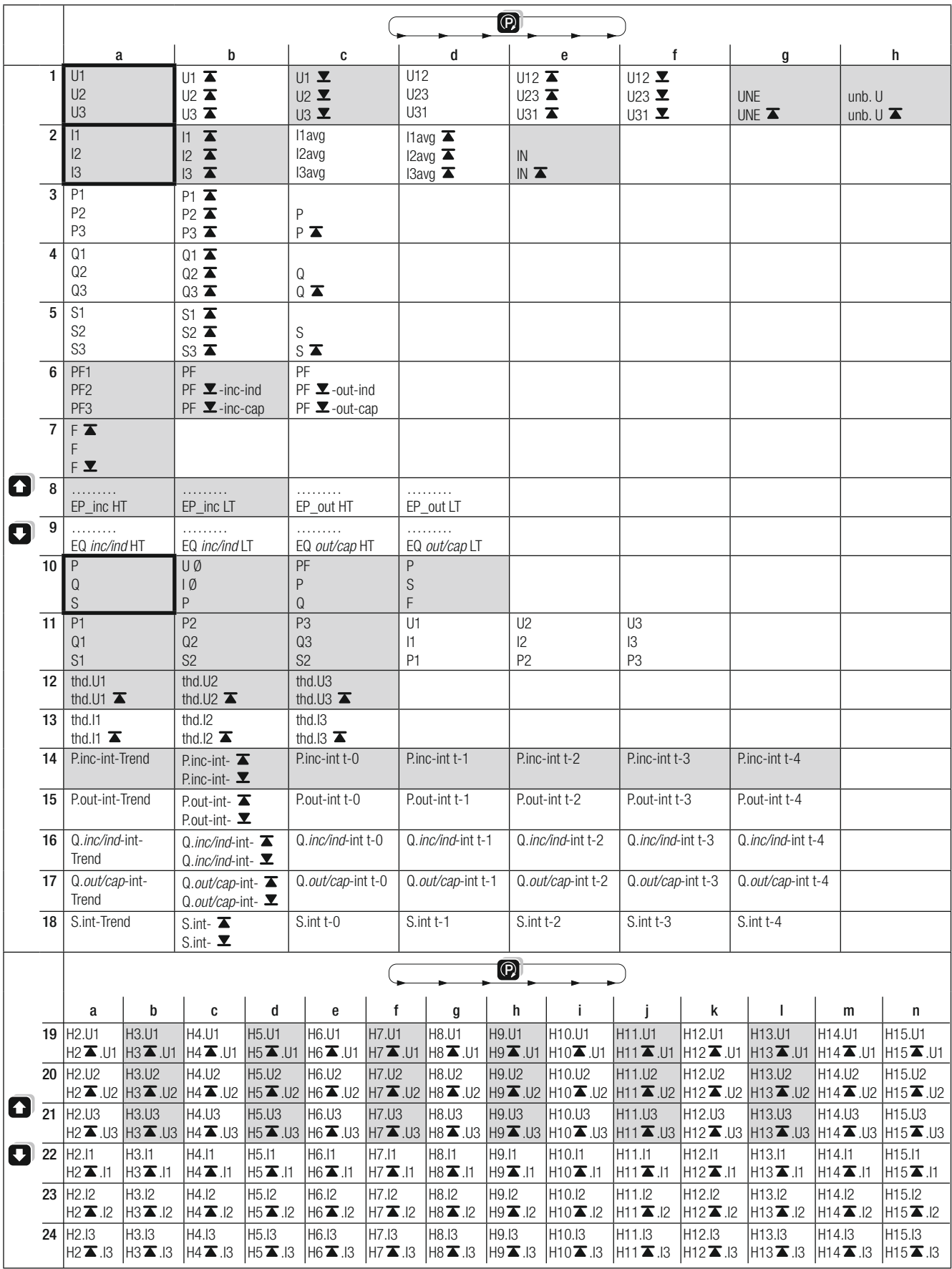

# Matrixtabelle 3L-ungleich belastet

# $\blacktriangleright$  = Maximum,  $\blacktriangleright$  = Minimum

Q-Messgrössen mit kursiver Schrift: Abhängig von der Q-Definition 7 werden entweder die Werte für Bezug-Abgabe oder die für<br>induktiv-kapazitiv angezeigt.

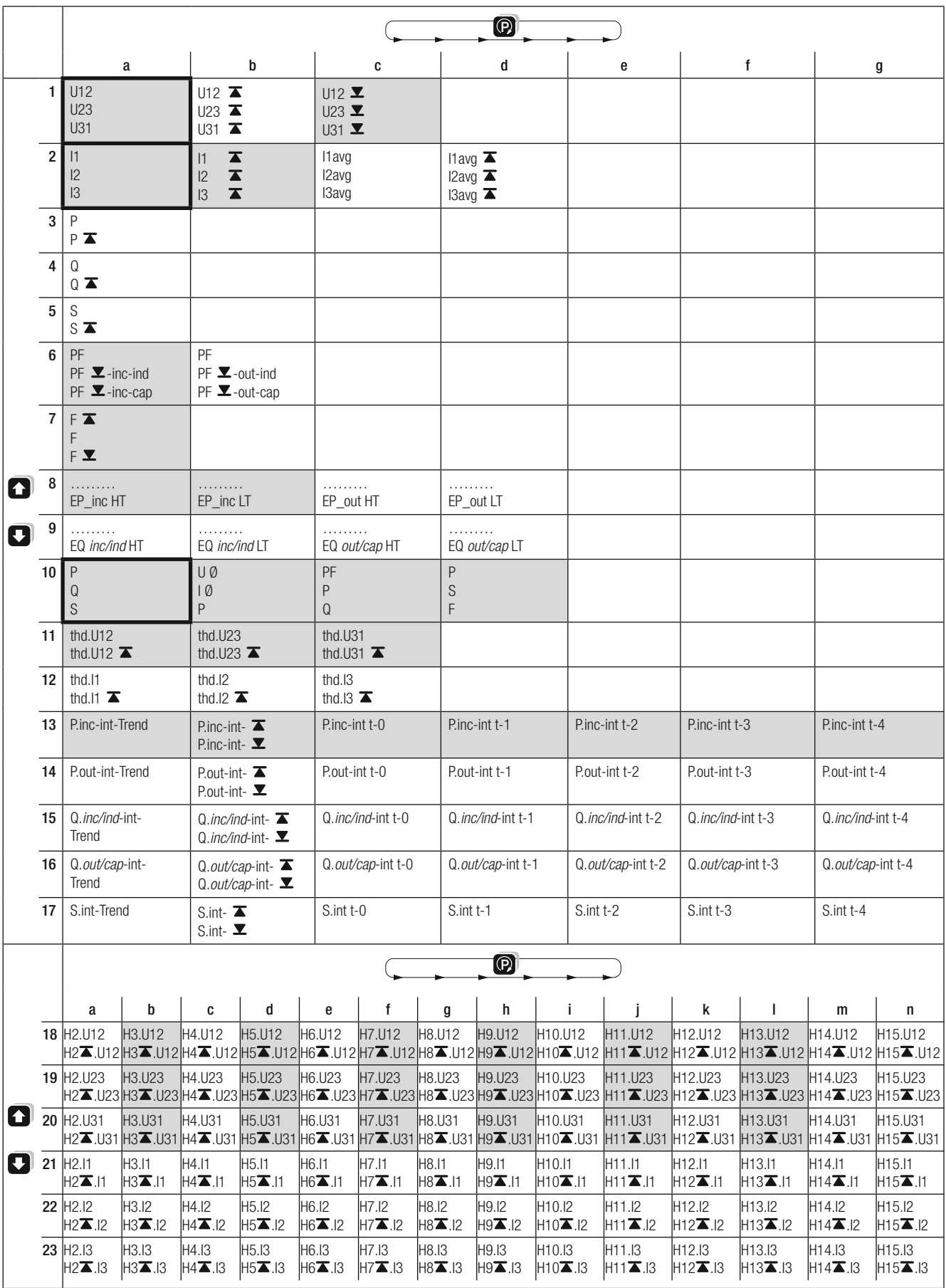

# Matrixtabelle Einphasig, 3L- und 4-L gleich belastet

# $\blacktriangleright$  = Maximum,  $\blacktriangleright$  = Minimum

Q-Messgrössen mit kursiver Schrift: Abhängig von der Q-Definition 7 werden entweder die Werte für Bezug-Abgabe oder die für induktiv-kapazitiv angezeigt.

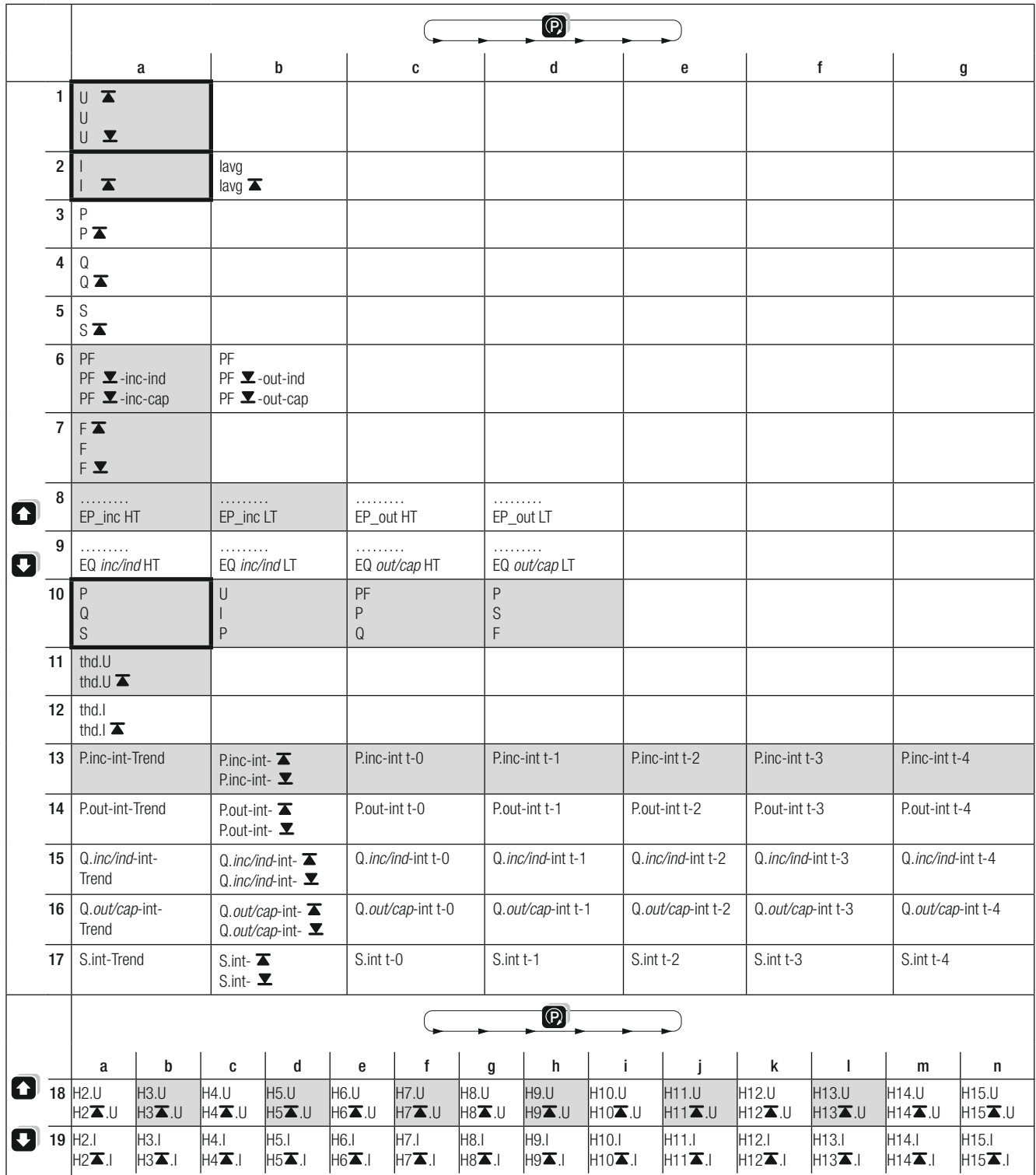

#### **Programmierung** (Programmierdiagramm Seite 18)

Alle Parameter lassen sich jederzeit anzeigen. Für Veränderungen muss aber der Jumper auf der Rückseite des Gerätes gezogen sein (Stellung nicht auf LOCK).

- (1) Von der Anzeige-Ebene durch langes Drücken der Taste **P** in die Menü-Ebene wechseln.
- (2) Durch kurzes Drücken der Taste **P** den gewünschten Menüpunkt anwählen.
- (3) Mit der Taste in die Parameter-Ebene wechseln und durch weiteres Drücken den gewünschten Parameter wählen.
- (4) Durch kurzes Drücken der Taste **P** beginnt das wählbare Element zu blinken.
- (5) Den blinkenden Inhalt mit den Tasten  $\Box$  /  $\Box$  verändern.
- (6) Zur Quittierung Taste **P** kurz drücken.
- (7) Falls die nächste 7-Segmentanzeige, der Dezimalpunkt oder eine Masseinheit blinkt: weiter mit (5).
- (8) Falls vom gleichen Menüpunkt weitere Parameter verändert werden sollen, mit Taste **Doder 1** zum gewünschten Parameter wechseln und weiter mit (4).
- (9) Falls in anderen Menüspalten Änderungen vorgenommen werden sollen, mit Taste **1** zurück zur Menü-Ebene und weiter mit (2).
- (10) Durch langes Drücken der Taste **P** zurück zur Anzeige-Ebene.

Die Bedienschritte für die Wahl von Anzeigeelementen unter «Menü Disp» weichen zwischen Punkt (4) und (8) von der obigen Erklärung ab (siehe Programmierdiagramm Nr. 20 und 22 ).

### **Hinweise**

Die Einstellungen bleiben auch bei Versorgungsausfall gespeichert.

Anschlussart, Wandlerfaktoren und Q-Definition müssen immer als Erstes eingestellt werden, weil die Messwertanzeigen, Grenzwerteinstellungen etc. davon abhängig sind.

Die umfangreichen Optionen sind, alternativ zur Programmierung über die Display-Tasten, auf bequeme Weise mit der PC-Software A200plus einstellbar (mit Erweiterungsmodul EMMOD 201 und EMMOD 203). Die Daten können auf dem PC abgespeichert und später wiederverwendet werden.

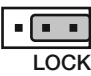

#### **Sperren der Programmierung**

Jumper in Stellung LOCK.

Die Programmierung aller Werte ist blockiert.

#### **Werkseinstellungen**

Jumper: nicht in Stellung LOCK Anschlussart: Vierleiter ungleichbelastet Wandlerverhältnis: 1:1<br>O-Definition: ind induktiv / kapazitiv<br>Off Grenzwert / S01: Off<br>Grenzwert / S02: Off Grenzwert / S02: Synchron-Intervall: 15 min. Display-Mode: FULL, Anzeigedauer 0,0 s Helligkeit: mittlerer Wert

## **Übersicht der Parameter**

Die folgende Tabelle zeigt alle Parameter mit ihren einstellbaren Bereichen bzw. den möglichen Selektionen. Die schwarz hinterlegten Nummern ( xx ) geben einen Querverweis auf die entsprechende Stelle im Programmierdiagramm auf Seite 18.

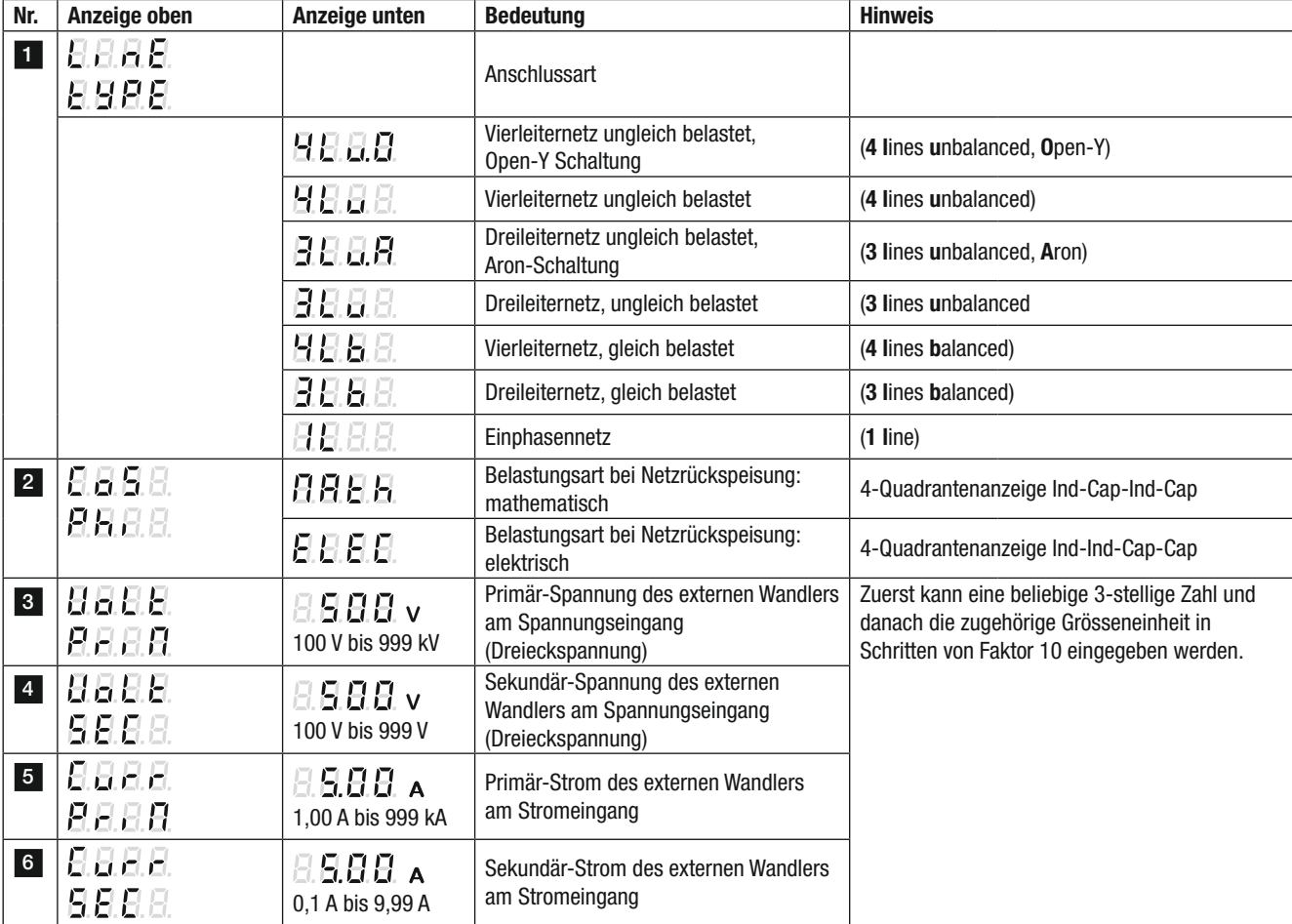

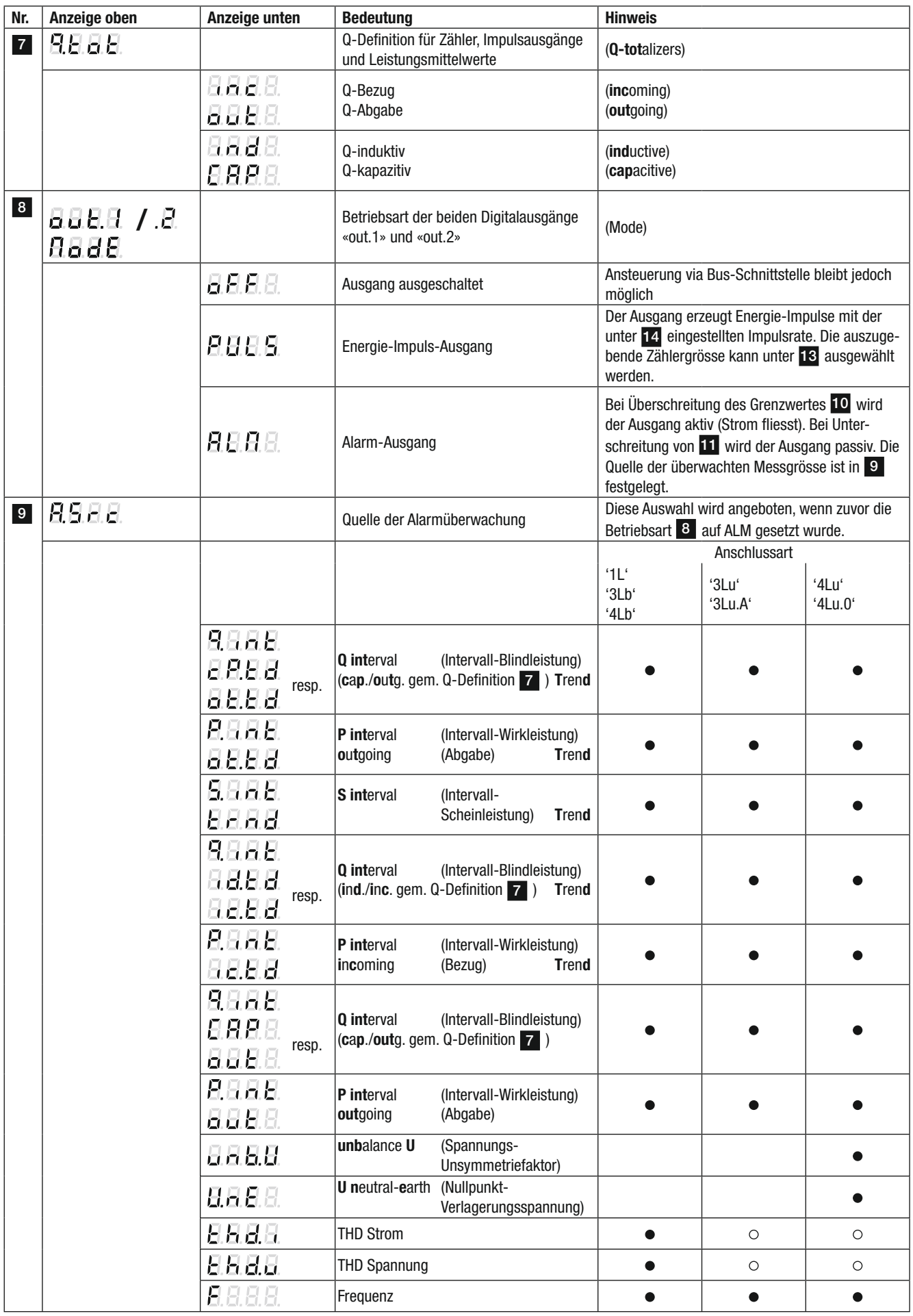

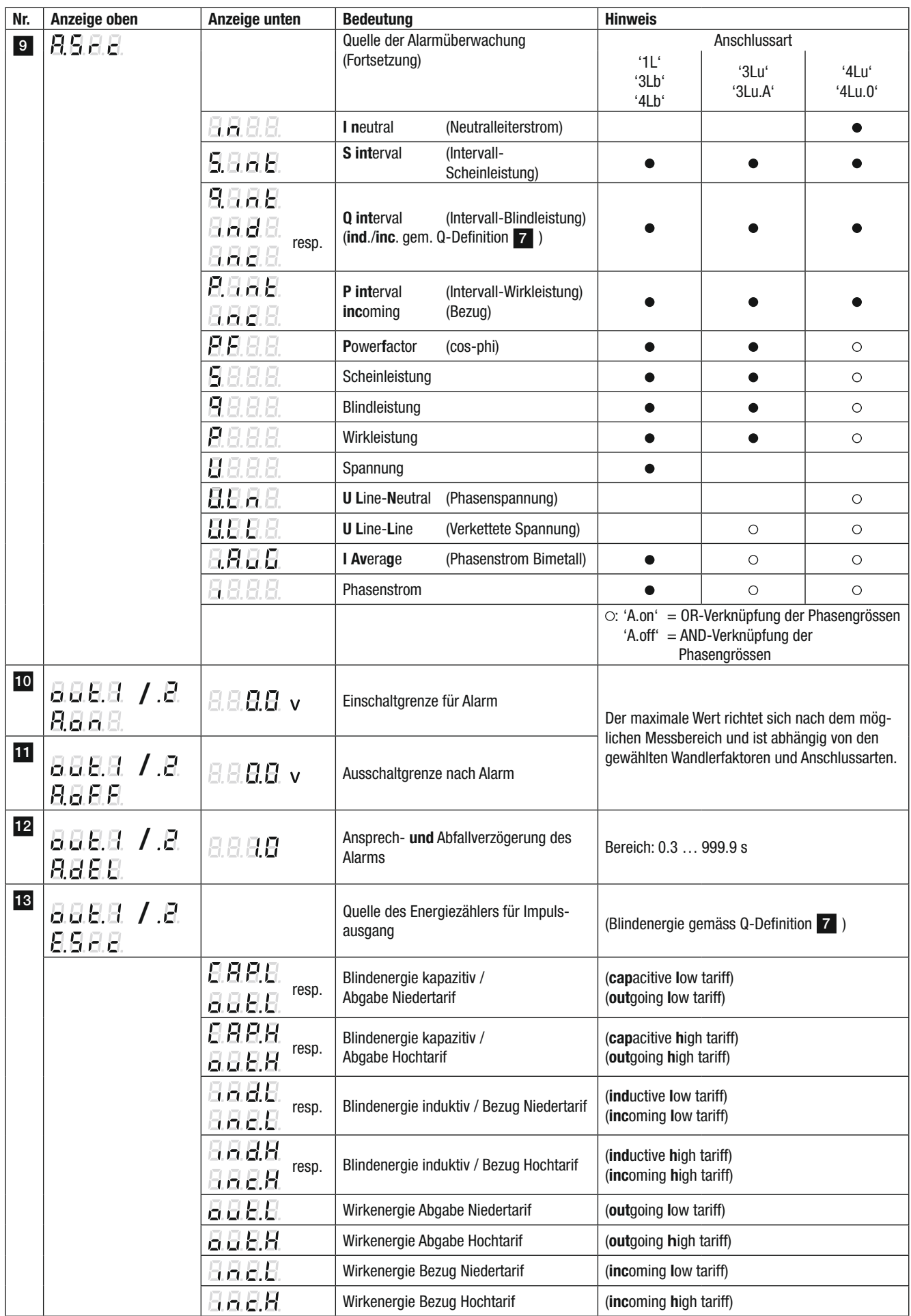

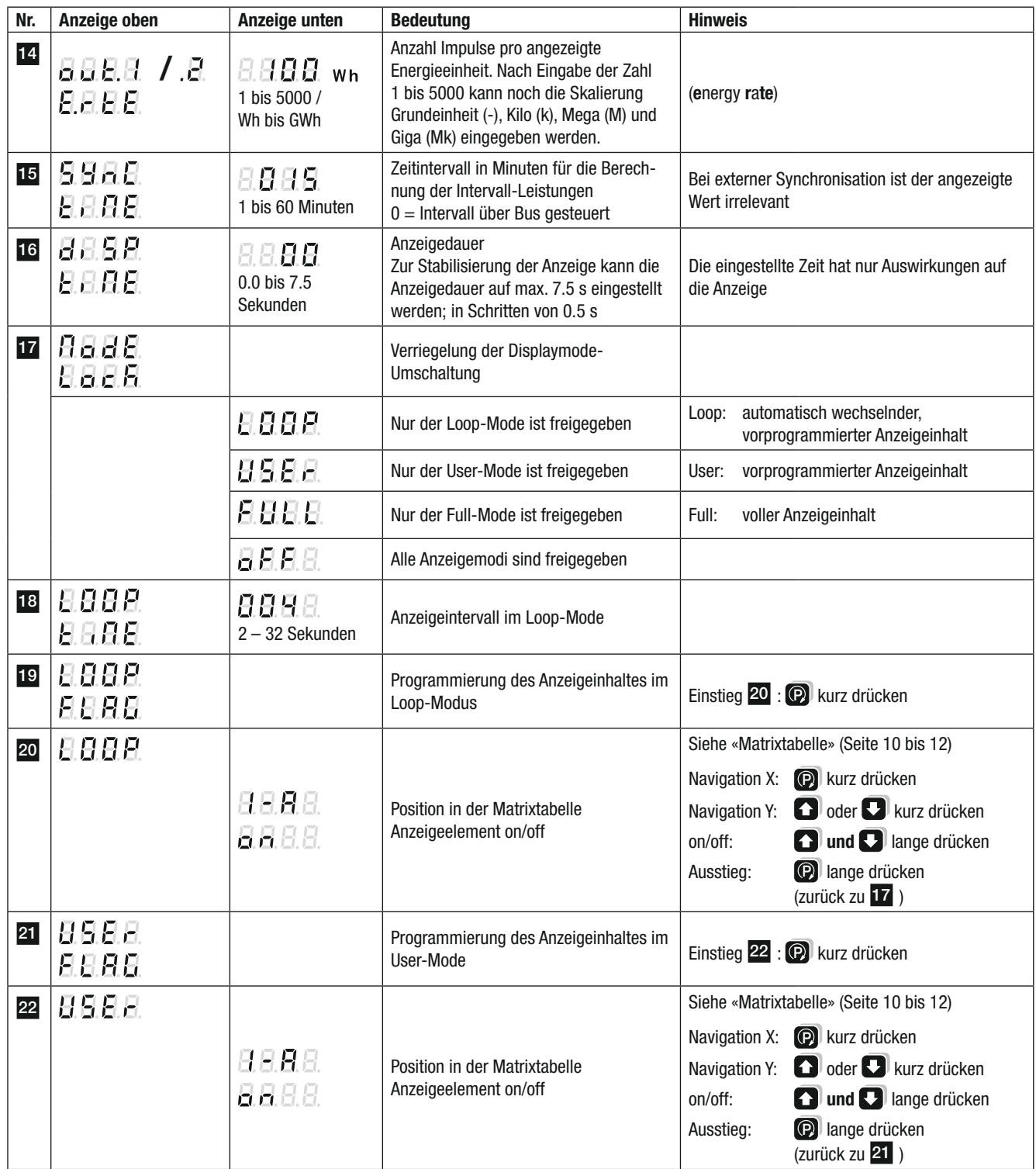

# Beispiele

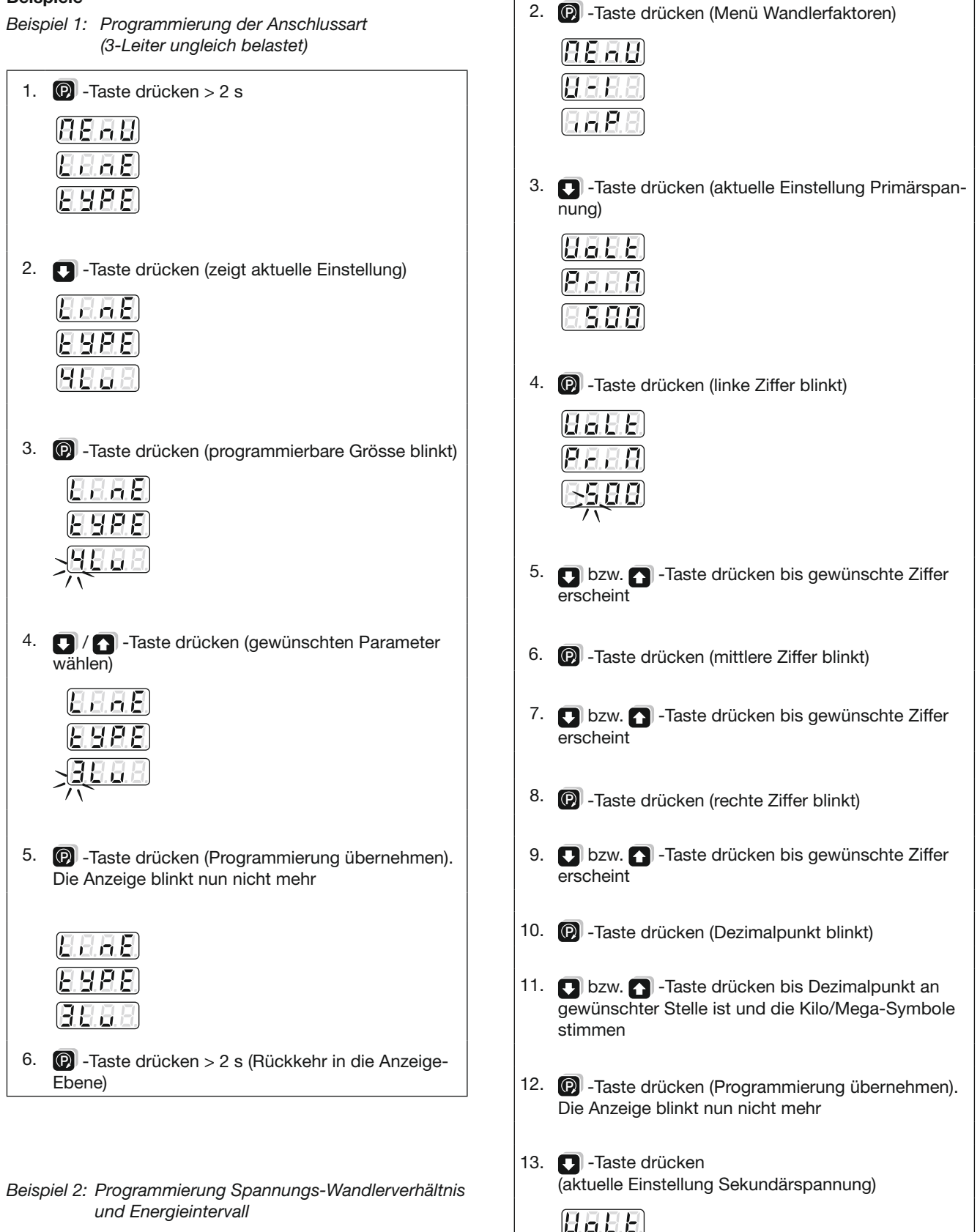

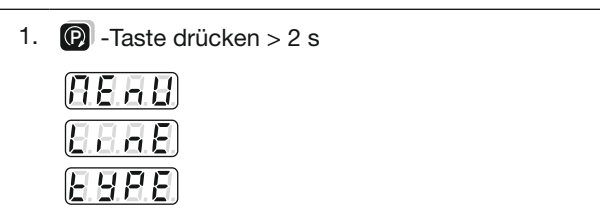

14. Programmierung wie Primärspannung

(Punkt 1 bis 12)

5.8

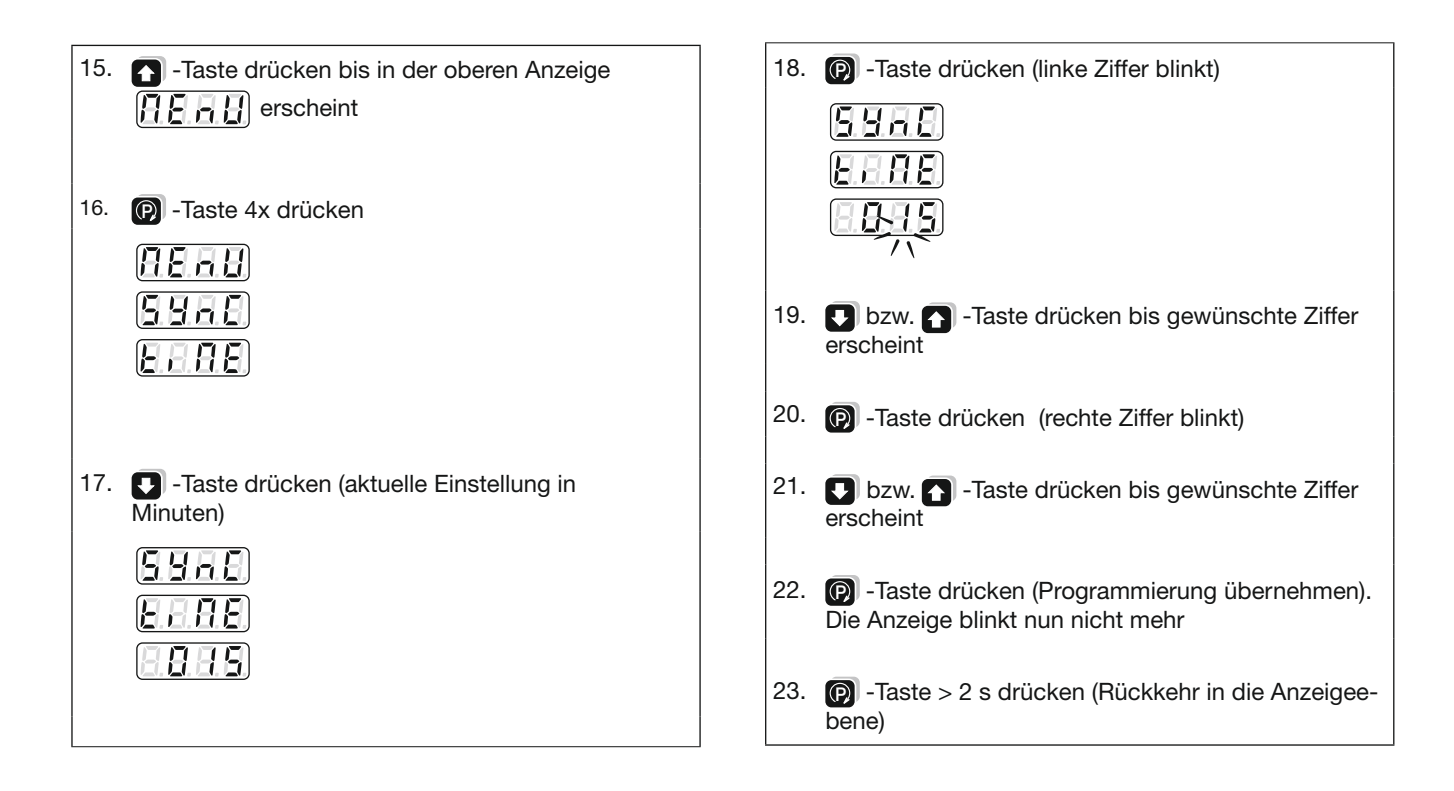

# Konformitätserklärung SINEAX A230

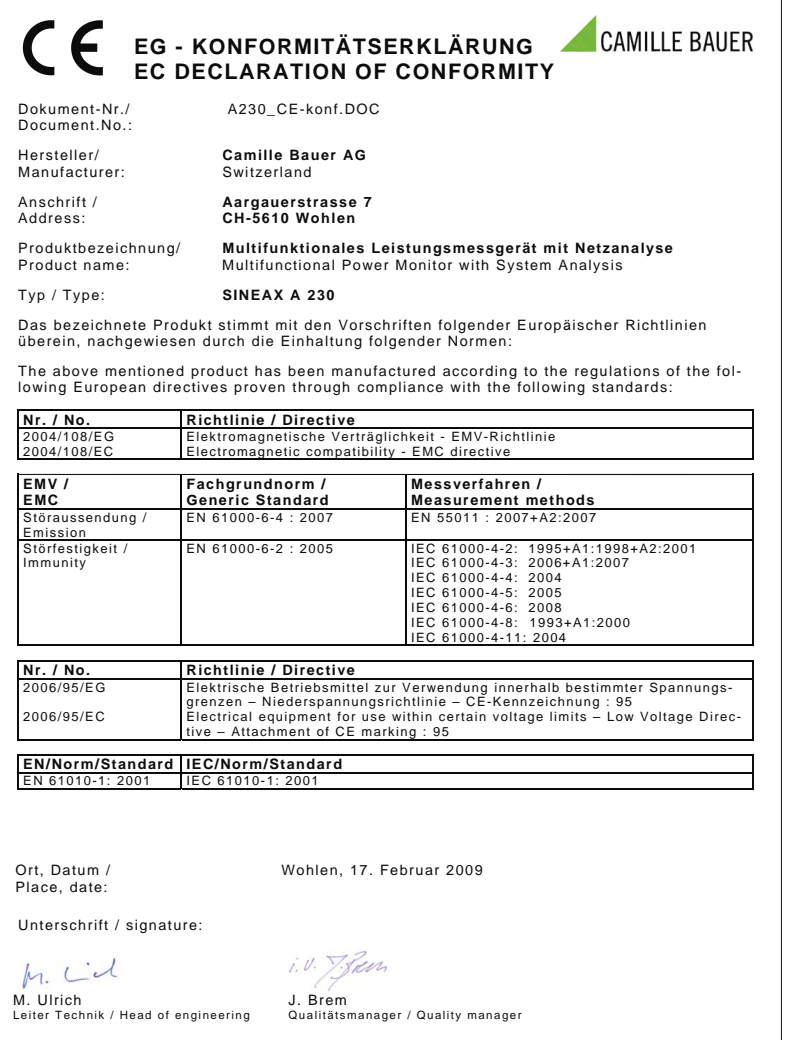

# Konformitätserklärung SINEAX A230s

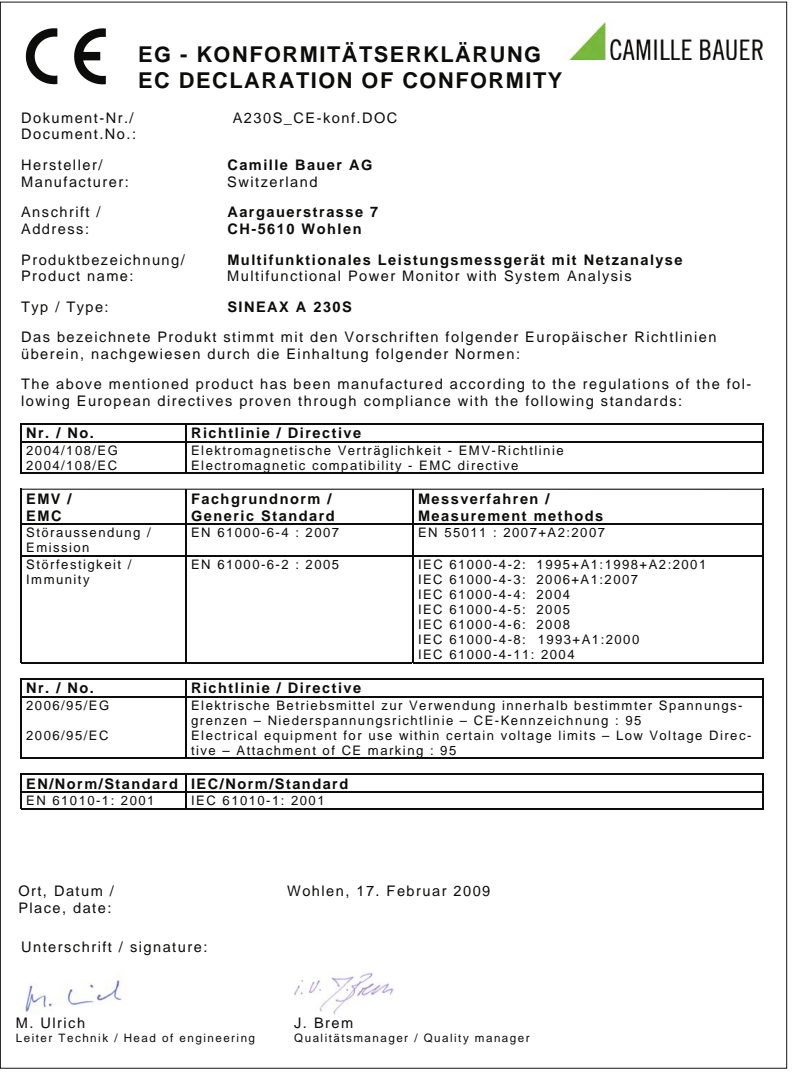

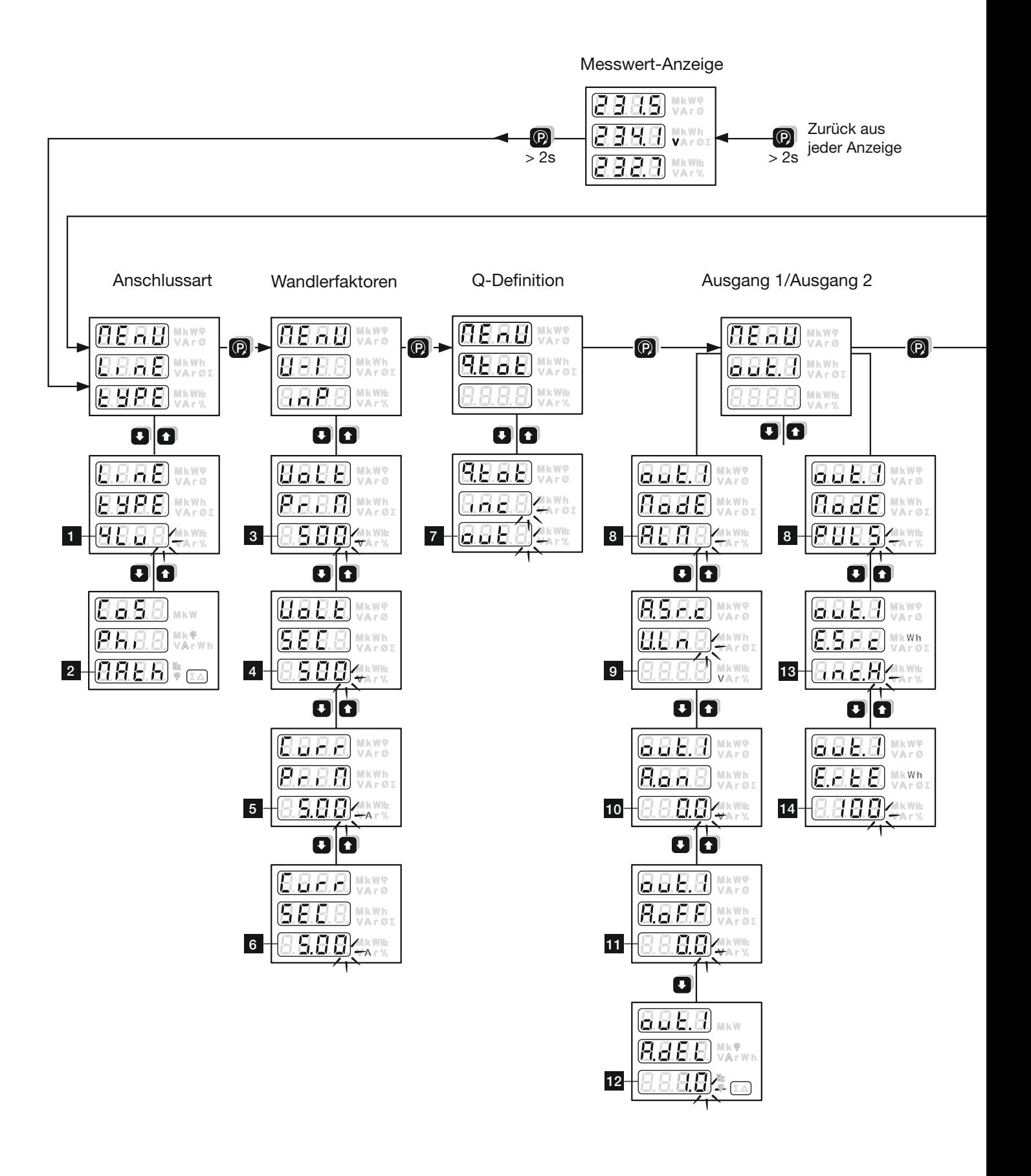

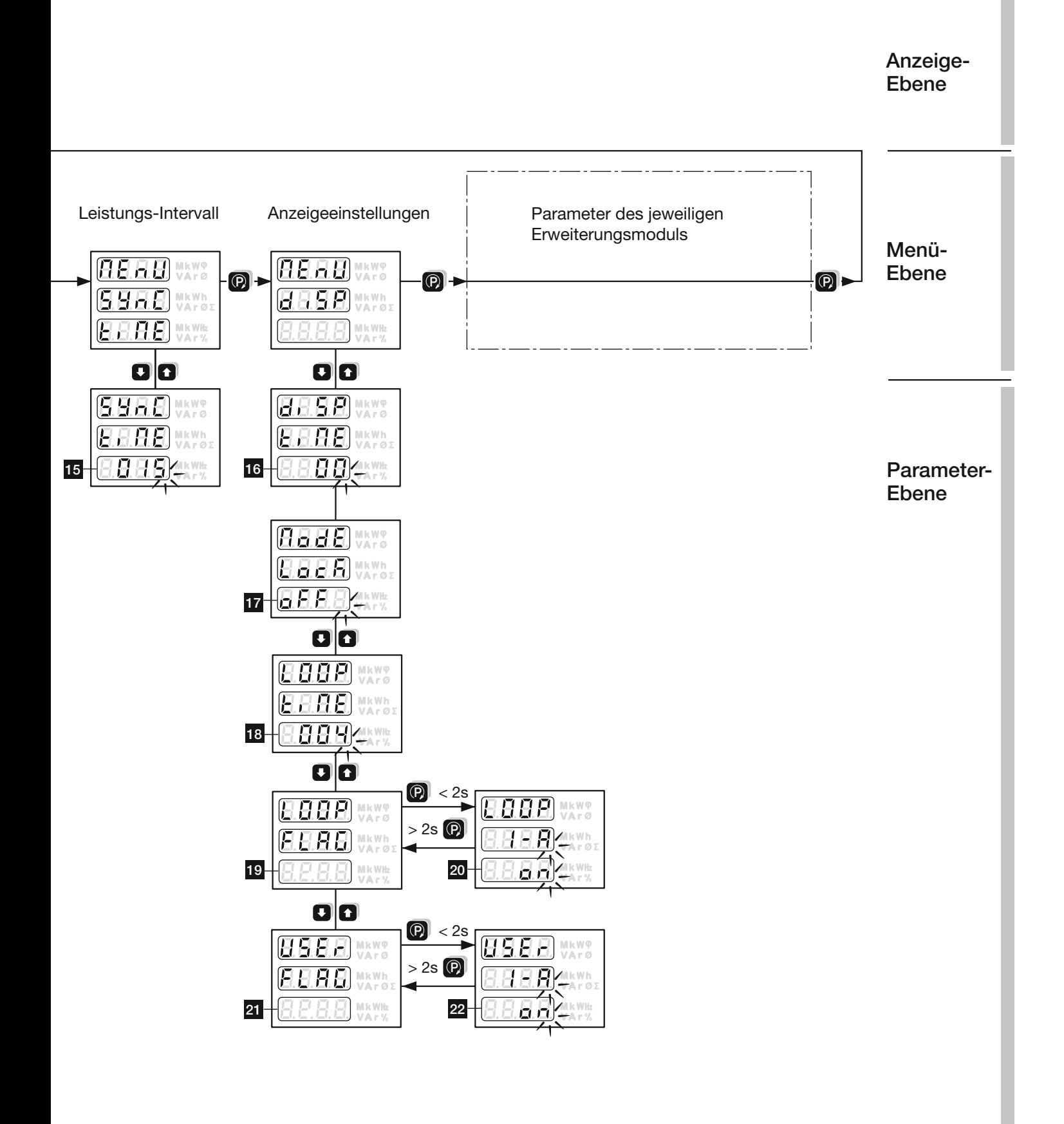

# **Masszeichnung SINEAX A 230**

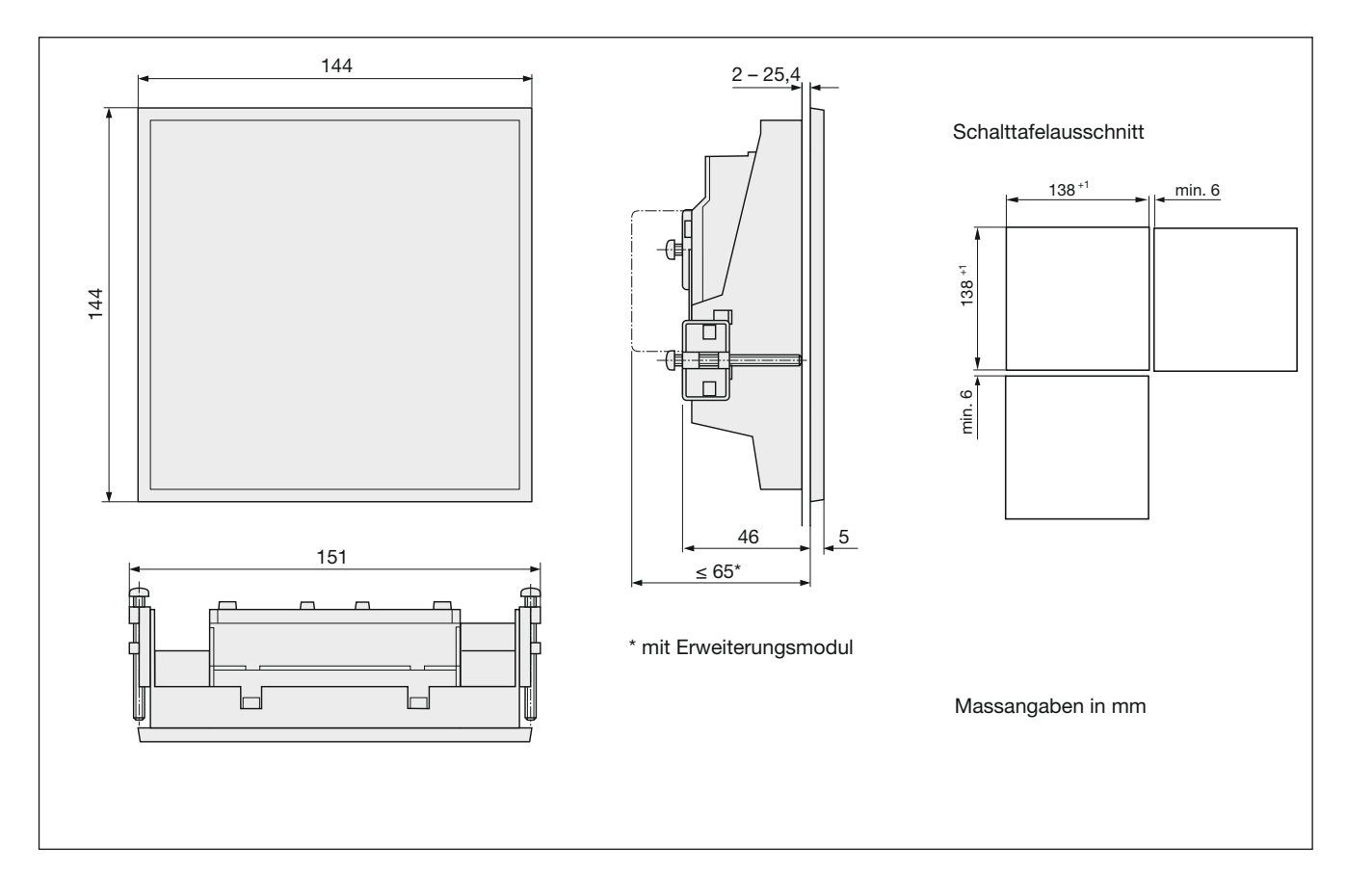

# **Masszeichnung SINEAX A 230s**

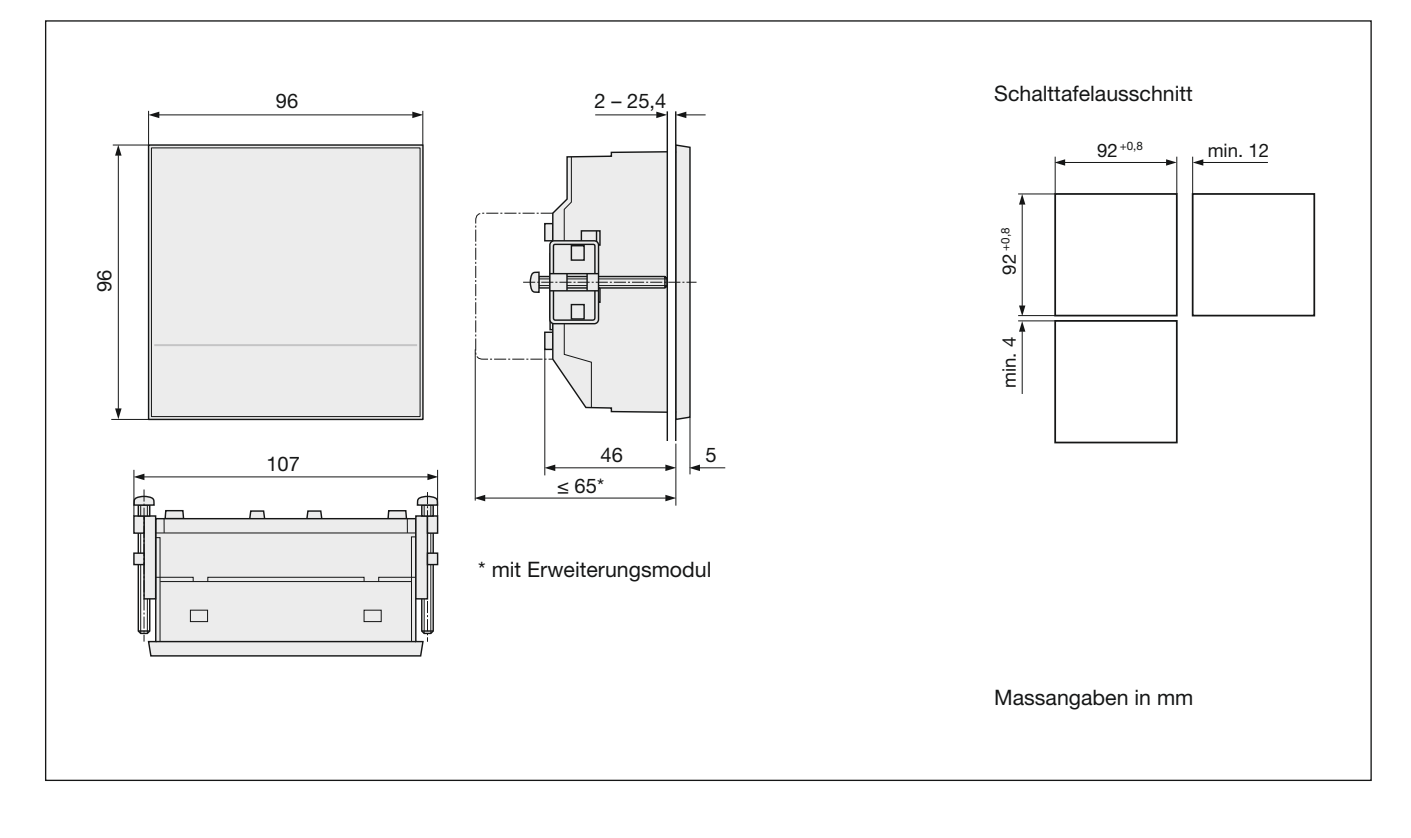